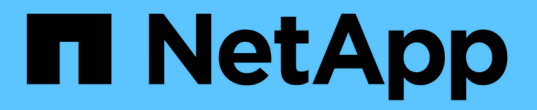

## 管理処理を実行しています SnapManager Oracle

NetApp October 04, 2023

This PDF was generated from https://docs.netapp.com/ja-jp/snapmanageroracle/windows/task\_viewing\_a\_list\_of\_operations.html on October 04, 2023. Always check docs.netapp.com for the latest.

# 目次

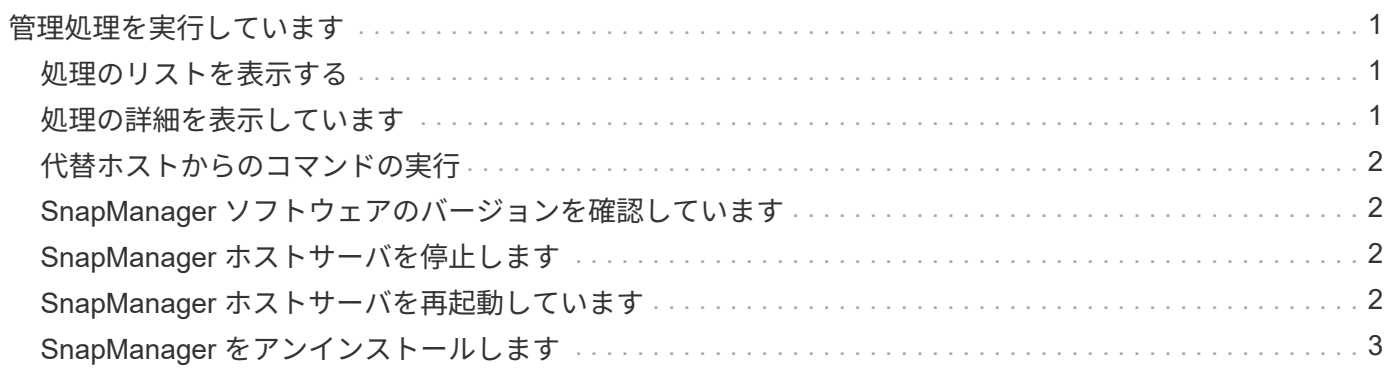

## <span id="page-2-0"></span>管理処理を実行しています

管理タスクは、 SnapManager をセットアップして設定したあとに実行できます。これ らのタスクを使用すると、バックアップ、リストア、およびクローニング以外の通常の 処理も管理できます。

管理者は、グラフィカルユーザインターフェイスまたはコマンドラインインターフェイスを使用して処理を実 行できます。

#### <span id="page-2-1"></span>処理のリストを表示する

プロファイルに対して実行されたすべての処理について、概要情報を表示できます。

特定のプロファイルに関連付けられている処理をリスト表示すると、次の情報を表示できます。

- 処理の開始日と終了日
- 処理のステータス
- 処理 ID
- 処理のタイプ
- 処理を行ったホスト
	- a. すべての処理の概要情報を表示するには、次のコマンドを使用します。 smo operation list profile -profile profile name -delimiter character [-quiet | -verbose

delimiter オプションを指定した場合は、各行に一連の行が表示され、各行の属性は指定した文字で区 切られます。

• 関連情報 \*

[smo operation list](https://docs.netapp.com/ja-jp/snapmanager-oracle/windows/reference_the_smosmsapoperation_list_command.html) [コマンド](https://docs.netapp.com/ja-jp/snapmanager-oracle/windows/reference_the_smosmsapoperation_list_command.html)

### <span id="page-2-2"></span>処理の詳細を表示しています

特定のプロファイルに関する詳細情報を表示して、処理の成功または失敗を確認できま す。また、特定の処理に使用されているストレージリソースを確認することもできま す。

特定の処理に関する次の詳細を表示できます。

- 処理 ID
- 処理のタイプ
- 処理が強制実行されたかどうか
- 実行時情報(ステータス、開始日、終了日など)
- 処理を実行したホスト。プロセス ID と SnapManager のバージョンも含まれます
- リポジトリ情報
- 使用中のストレージリソース
	- a. 特定の処理 ID の詳細情報を表示するには、次のコマンドを入力します。 smo operation show -profile profile\_name [-label label | -id id] [-quiet | -verbose
- 関連情報 \*

[smo operation show](https://docs.netapp.com/ja-jp/snapmanager-oracle/windows/reference_the_smosmsap_operation_show_command.html) [コマンド](https://docs.netapp.com/ja-jp/snapmanager-oracle/windows/reference_the_smosmsap_operation_show_command.html)

## <span id="page-3-0"></span>代替ホストからのコマンドの実行

データベース・ホスト以外のホストから問題 CLI コマンドを実行すると、入力したコマ ンドが SnapManager によって適切なホストにルーティングされます。

システムから正しいホストに処理がディスパッチされるようにするには、まず、その処理に対応するプロファ イルの場所を確認する必要があります。この手順では、プロファイルとリポジトリのマッピング情報が、ロー カル・ホスト上のユーザのホーム・ディレクトリにあるファイルとして保管されます。

1. ローカル・ユーザのホーム・ディレクトリにプロファイル / リポジトリ間のマッピングを認識させて、処 理要求を転送できるようにするには、次のコマンドを入力します。 smo profile sync -repository -dbname repo\_dbname -hostrepo\_host -port repo\_port -login -username repo\_username [-quiet | -verbose

## <span id="page-3-1"></span>**SnapManager** ソフトウェアのバージョンを確認しています

version コマンドを実行すると ' ローカル・ホストで稼働している製品のバージョンを確 認できます

- 1. SnapManager のバージョンを確認するには、次のコマンドを入力します。 smo version
	- 関連情報 \*

[smo version](https://docs.netapp.com/ja-jp/snapmanager-oracle/windows/reference_the_smosmsapversion_command.html) [コマンド](https://docs.netapp.com/ja-jp/snapmanager-oracle/windows/reference_the_smosmsapversion_command.html)

#### <span id="page-3-2"></span>**SnapManager** ホストサーバを停止します

SnapManager の使用が終了したら、必要に応じてサーバを停止できます。

1. サーバを停止するには、 root ユーザとして次のコマンドを入力します。 smo \_server stop ◦ 関連情報 \*

[smo \\_server stop](https://docs.netapp.com/ja-jp/snapmanager-oracle/windows/reference_the_smosmsap_server_stop_command.html) [コマンド](https://docs.netapp.com/ja-jp/snapmanager-oracle/windows/reference_the_smosmsap_server_stop_command.html)

#### <span id="page-3-3"></span>**SnapManager** ホストサーバを再起動しています

[ サービス ] ウィンドウを使用して SnapManager サーバを再起動できます。

1. [ \* スタート \* > \* コントロールパネル \* > \* 管理ツール \* > \* サービス \* ] をクリックします。

- 2. Services ウィンドウで、 NetAppSnapManager 3.3 for Oracle を選択します。
- 3. 次のいずれかの方法でサーバを再起動できます。
	- a. 左パネルで、 \* 再起動 \* をクリックします。
	- b. NetAppSnapManager 3.3 for Oracle を右クリックし、ドロップダウン・メニューから \* Restart \* を選 択します。
	- c. NetAppSnapManager 3.3 for Oracle をダブルクリックし、表示されたプロパティウィンドウで、 \* Restart \* をクリックします。

## <span id="page-4-0"></span>**SnapManager** をアンインストールします

SnapManager はホストサーバからアンインストールできます。

- SnapManager をアンインストールする前に、ホストサーバを停止します。
	- a. [ スタート **>** コントロールパネル **>** プログラムの追加と削除 \*] をクリックします。
	- b. SnapManager for Oracle\* を選択します。
	- c. [ アンインストール ] をクリックします。

Copyright © 2023 NetApp, Inc. All Rights Reserved. Printed in the U.S.このドキュメントは著作権によって保 護されています。著作権所有者の書面による事前承諾がある場合を除き、画像媒体、電子媒体、および写真複 写、記録媒体、テープ媒体、電子検索システムへの組み込みを含む機械媒体など、いかなる形式および方法に よる複製も禁止します。

ネットアップの著作物から派生したソフトウェアは、次に示す使用許諾条項および免責条項の対象となりま す。

このソフトウェアは、ネットアップによって「現状のまま」提供されています。ネットアップは明示的な保 証、または商品性および特定目的に対する適合性の暗示的保証を含み、かつこれに限定されないいかなる暗示 的な保証も行いません。ネットアップは、代替品または代替サービスの調達、使用不能、データ損失、利益損 失、業務中断を含み、かつこれに限定されない、このソフトウェアの使用により生じたすべての直接的損害、 間接的損害、偶発的損害、特別損害、懲罰的損害、必然的損害の発生に対して、損失の発生の可能性が通知さ れていたとしても、その発生理由、根拠とする責任論、契約の有無、厳格責任、不法行為(過失またはそうで ない場合を含む)にかかわらず、一切の責任を負いません。

ネットアップは、ここに記載されているすべての製品に対する変更を随時、予告なく行う権利を保有します。 ネットアップによる明示的な書面による合意がある場合を除き、ここに記載されている製品の使用により生じ る責任および義務に対して、ネットアップは責任を負いません。この製品の使用または購入は、ネットアップ の特許権、商標権、または他の知的所有権に基づくライセンスの供与とはみなされません。

このマニュアルに記載されている製品は、1つ以上の米国特許、その他の国の特許、および出願中の特許によ って保護されている場合があります。

権利の制限について:政府による使用、複製、開示は、DFARS 252.227-7013(2014年2月)およびFAR 5252.227-19(2007年12月)のRights in Technical Data -Noncommercial Items(技術データ - 非商用品目に関 する諸権利)条項の(b)(3)項、に規定された制限が適用されます。

本書に含まれるデータは商用製品および / または商用サービス(FAR 2.101の定義に基づく)に関係し、デー タの所有権はNetApp, Inc.にあります。本契約に基づき提供されるすべてのネットアップの技術データおよび コンピュータ ソフトウェアは、商用目的であり、私費のみで開発されたものです。米国政府は本データに対 し、非独占的かつ移転およびサブライセンス不可で、全世界を対象とする取り消し不能の制限付き使用権を有 し、本データの提供の根拠となった米国政府契約に関連し、当該契約の裏付けとする場合にのみ本データを使 用できます。前述の場合を除き、NetApp, Inc.の書面による許可を事前に得ることなく、本データを使用、開 示、転載、改変するほか、上演または展示することはできません。国防総省にかかる米国政府のデータ使用権 については、DFARS 252.227-7015(b)項(2014年2月)で定められた権利のみが認められます。

#### 商標に関する情報

NetApp、NetAppのロゴ、<http://www.netapp.com/TM>に記載されているマークは、NetApp, Inc.の商標です。そ の他の会社名と製品名は、それを所有する各社の商標である場合があります。